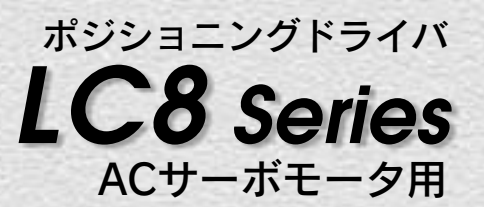

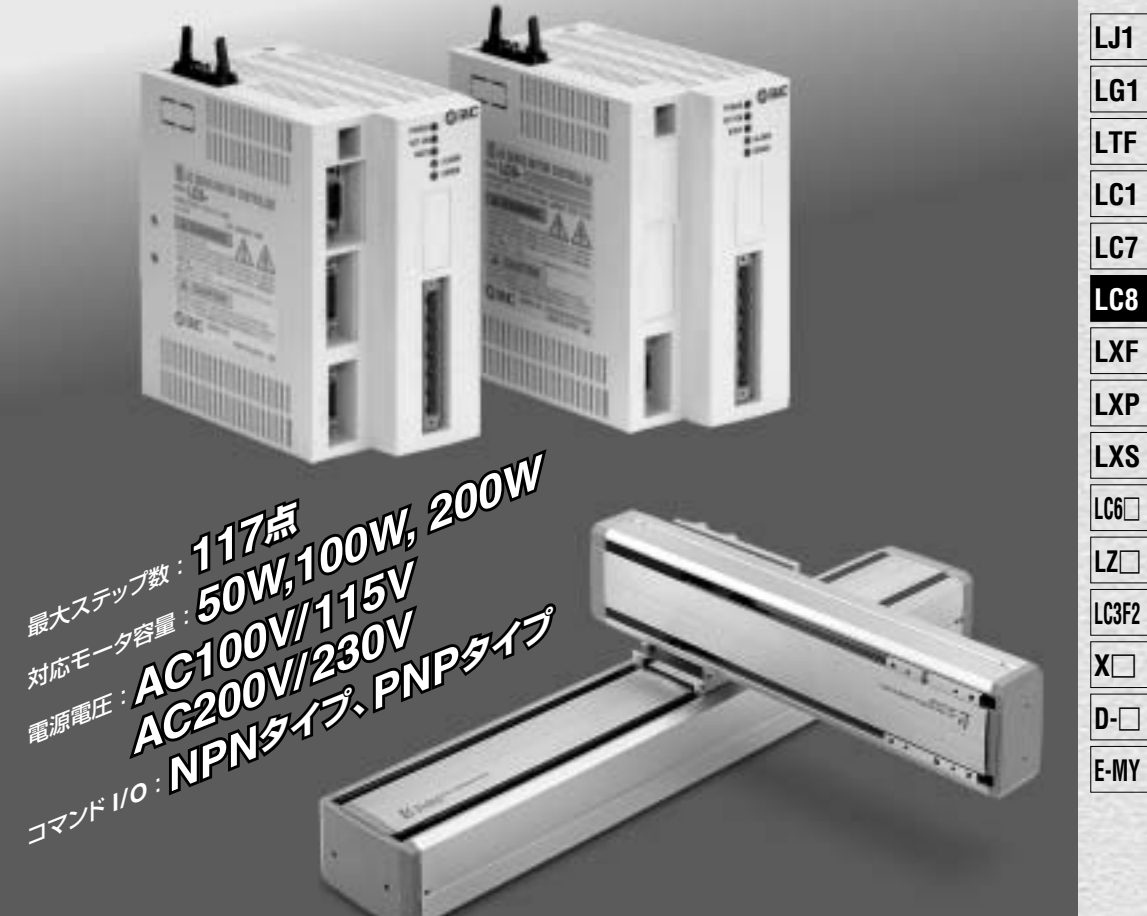

**LJ1 Series**、**LG1 Series**、**LTF Seriesに対応。**

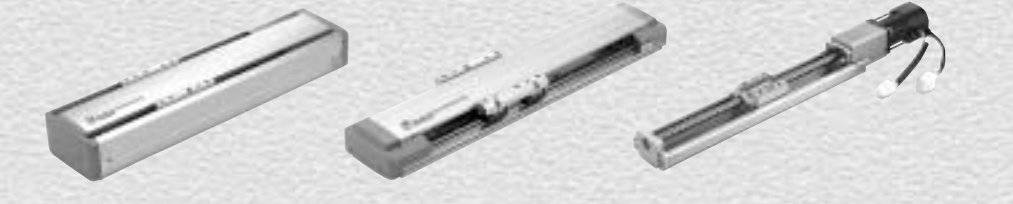

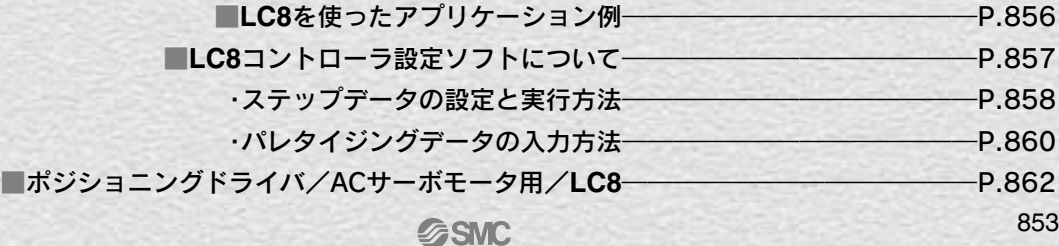

# **ACサーボモータ用 LC8 Series ポジショニングドライバ/**

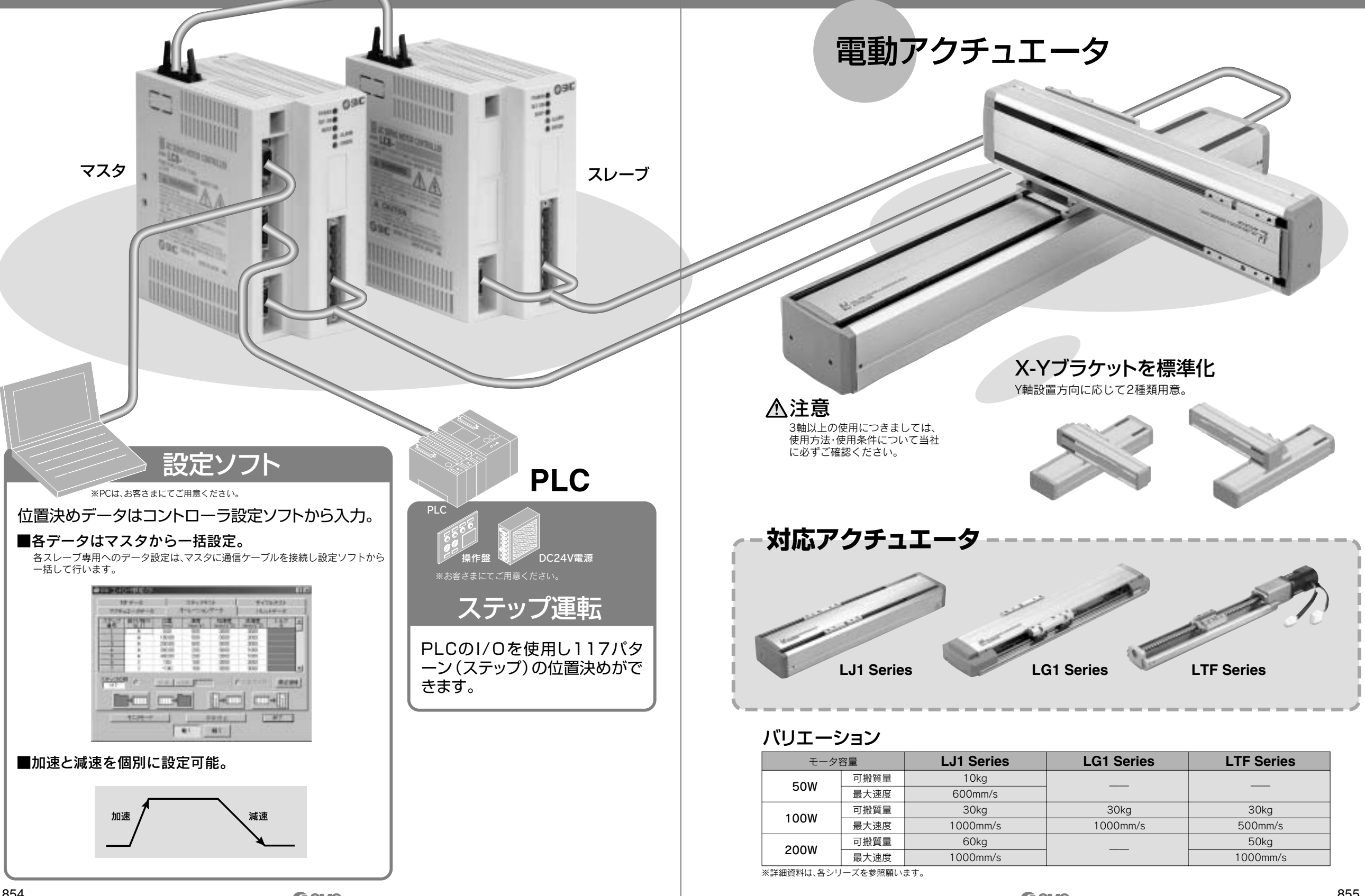

**SSMC** 

**SSMC** 

LC8を使ったアプリケーション例

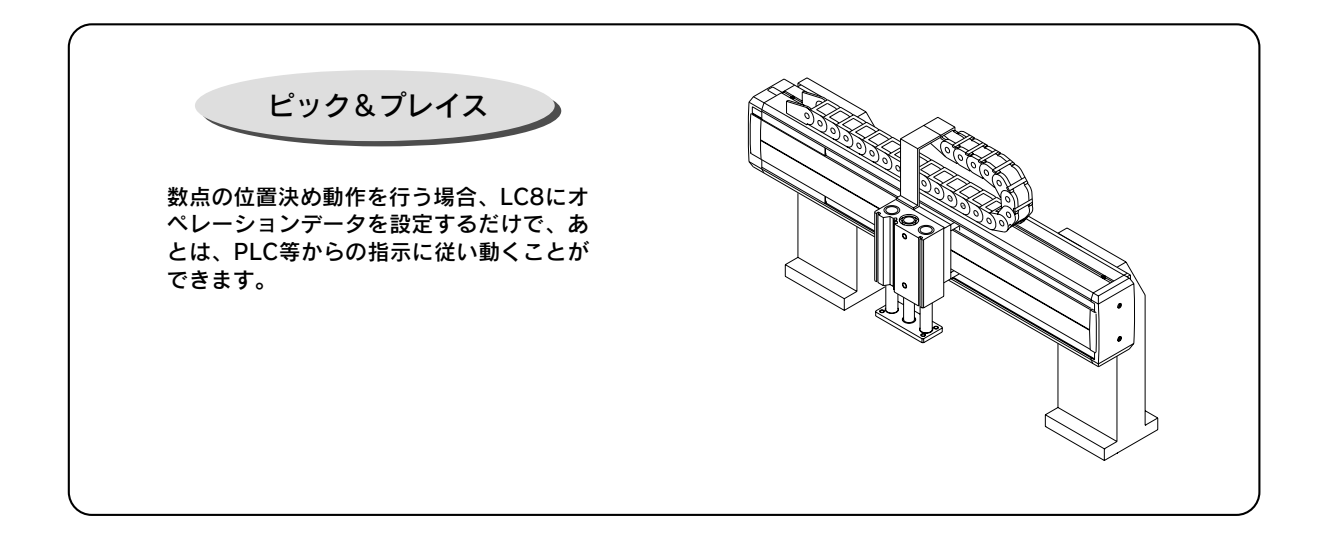

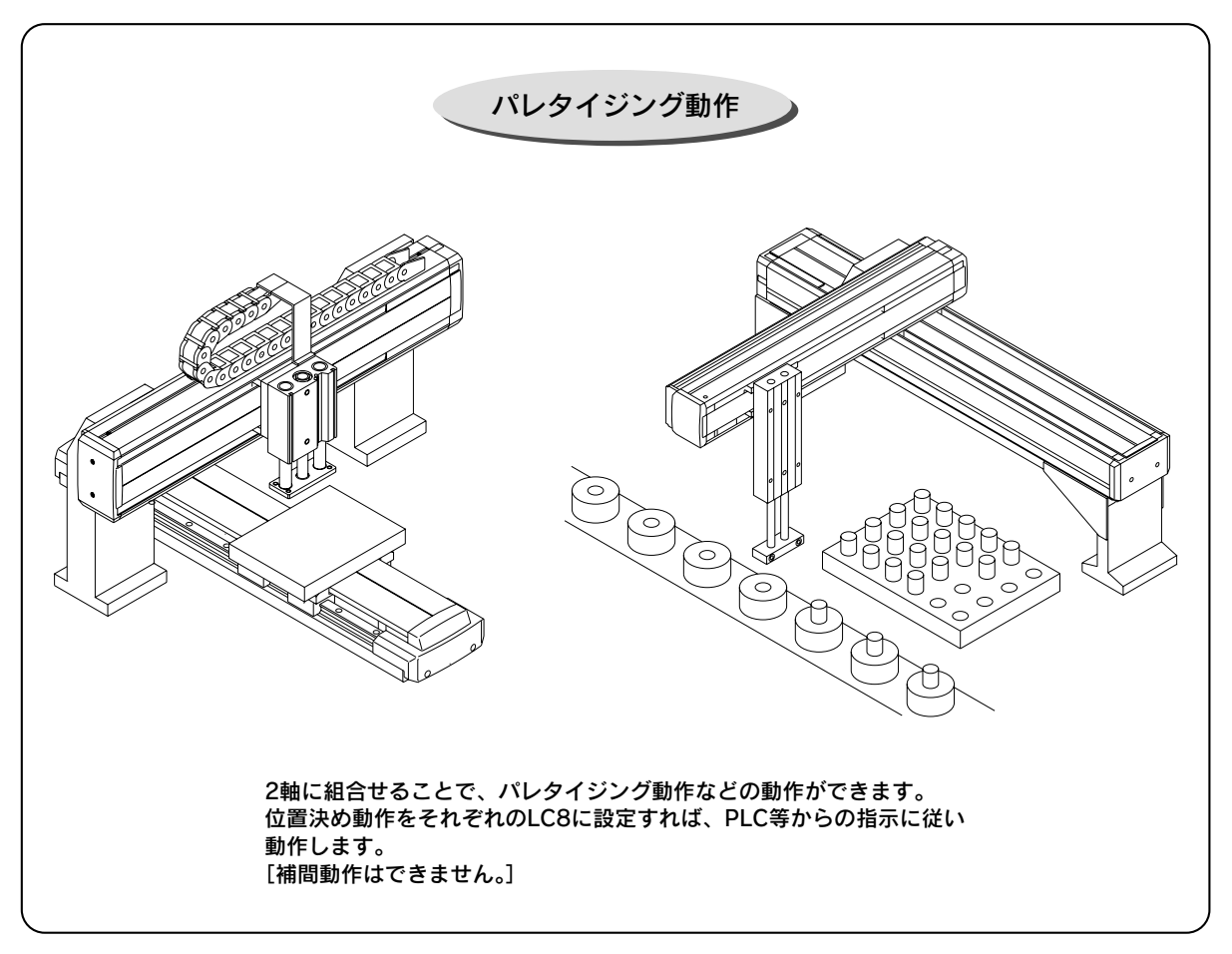

### LC8コントローラ設定ソフトについて

### 主な機能

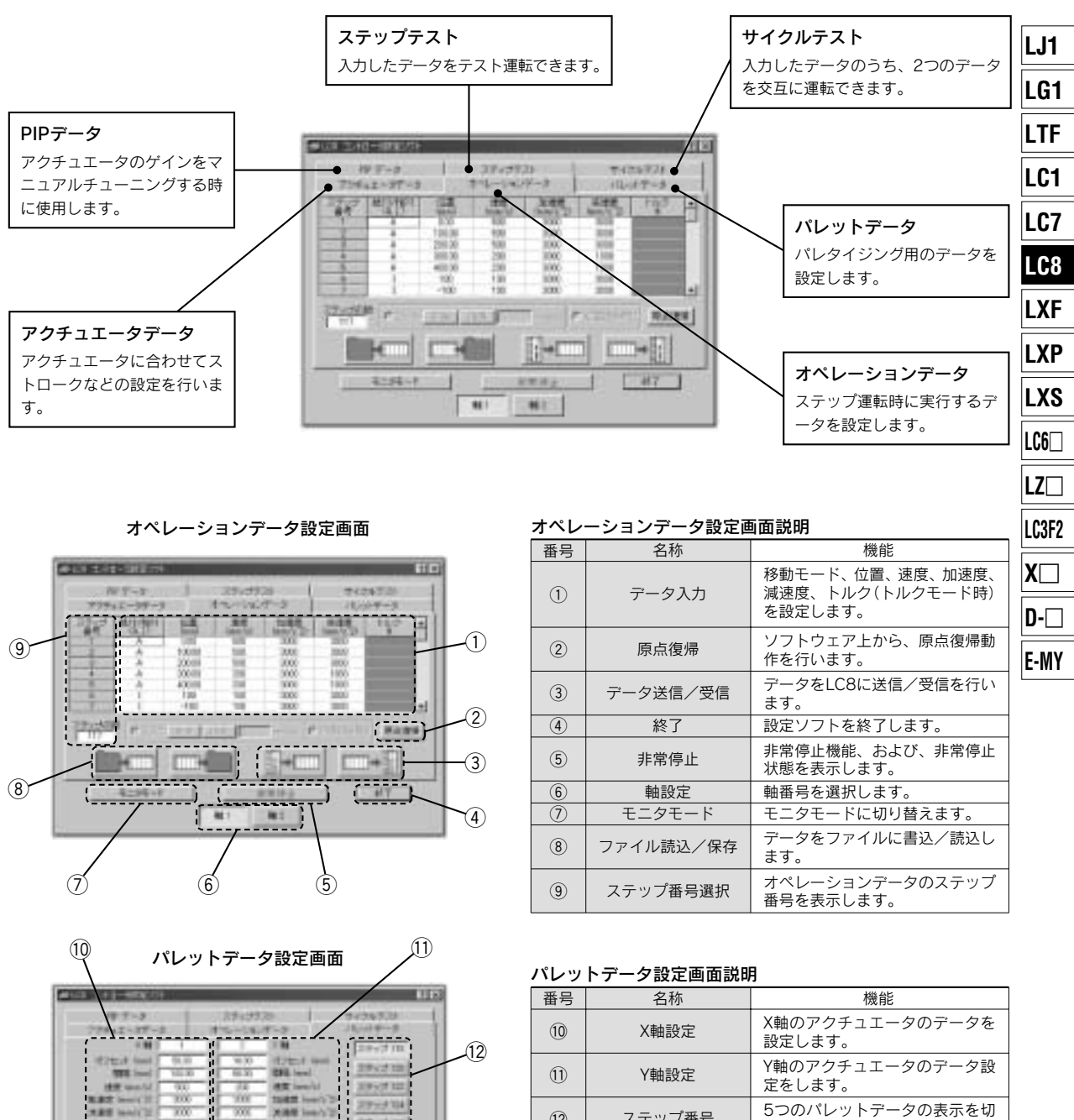

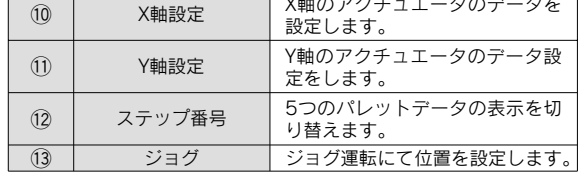

 $(13)$ 

数量

**AR levels** 

**TORM Ford** 

 $\frac{1}{2} + 1$ 

 $(1010)$ **TENNES** 

**WORRE SHOULD** 

ж×

굚

w

 $\sqrt{N}$ 

------

₩

W

EHIH

------------<sup>7</sup>

5235

299210

2050132

2993314

masse (

 $HT$ 

ï  $1401$  ステップデータの設定と実行方法(詳細は「取扱説明書」をご参照ください。)

### ステップデータの入力方法

付属のコントローラ設定ソフトにてステップデータの入力ができます。

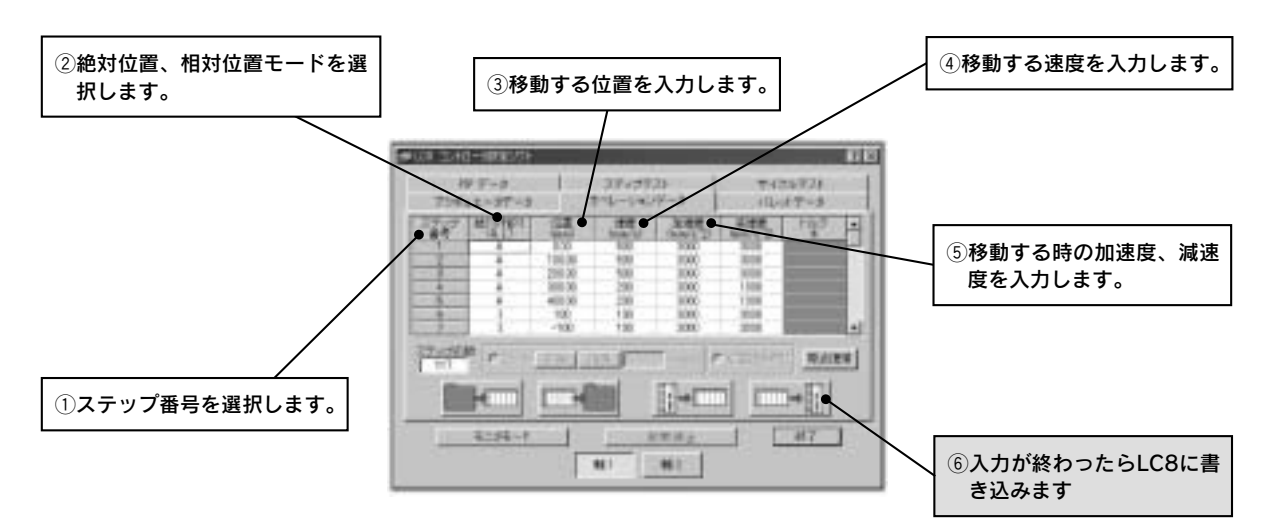

### ステップデータの運転方法

PLCとの信号のやり取りで入力したステップデータの動作をします。

例:ステップ番号1の動作をする場合

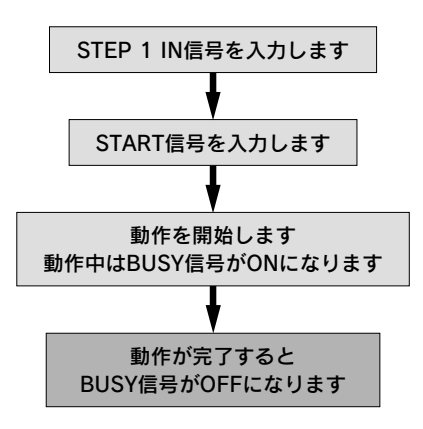

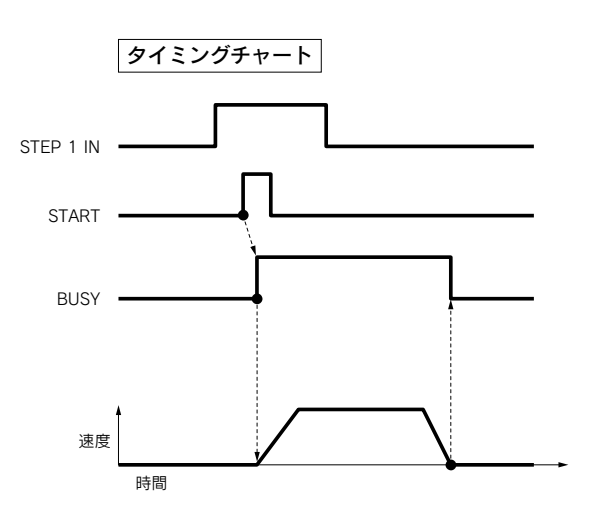

2軸のステップ運転

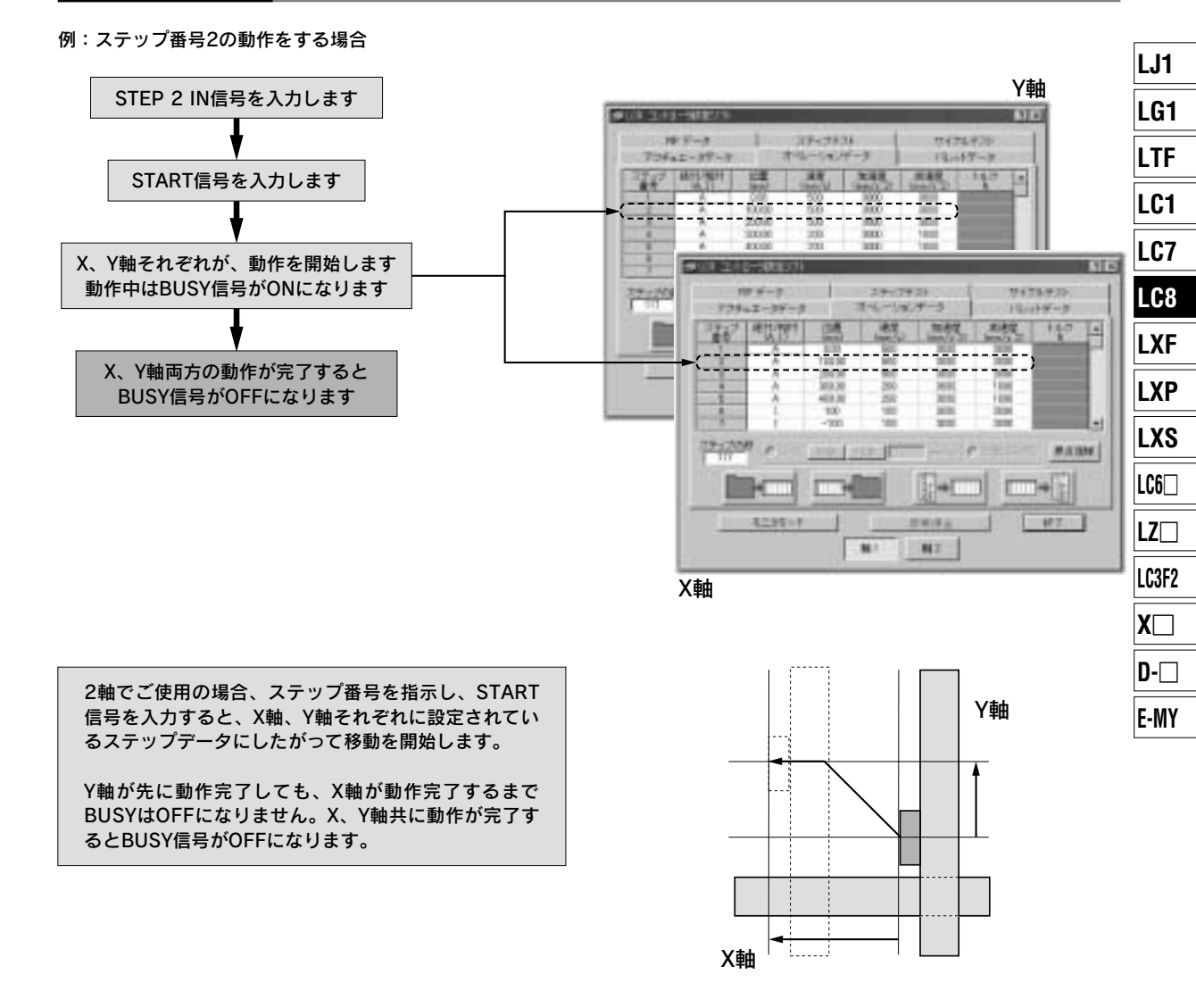

### 2軸接続時の注意事項

### 注意

- q原点復帰動作は、2軸同時に開始します。原点復帰時に、 装置内の機器と干渉しないように設計ください。
- (2)「1軸のみの動作」のステップデータを入力する場合は、 停止軸のステップデータには、「相対座標、位置0mm」 を設定することで、そのステップデータは、1軸のみの 動作になります。

パレタイジングデータの入力方法(詳細は「取扱説明書」をご参照ください。)

### パレタイジングデータの入力方法

付属のコントローラ設定ソフトにてパレタイジングデータの入力ができます。

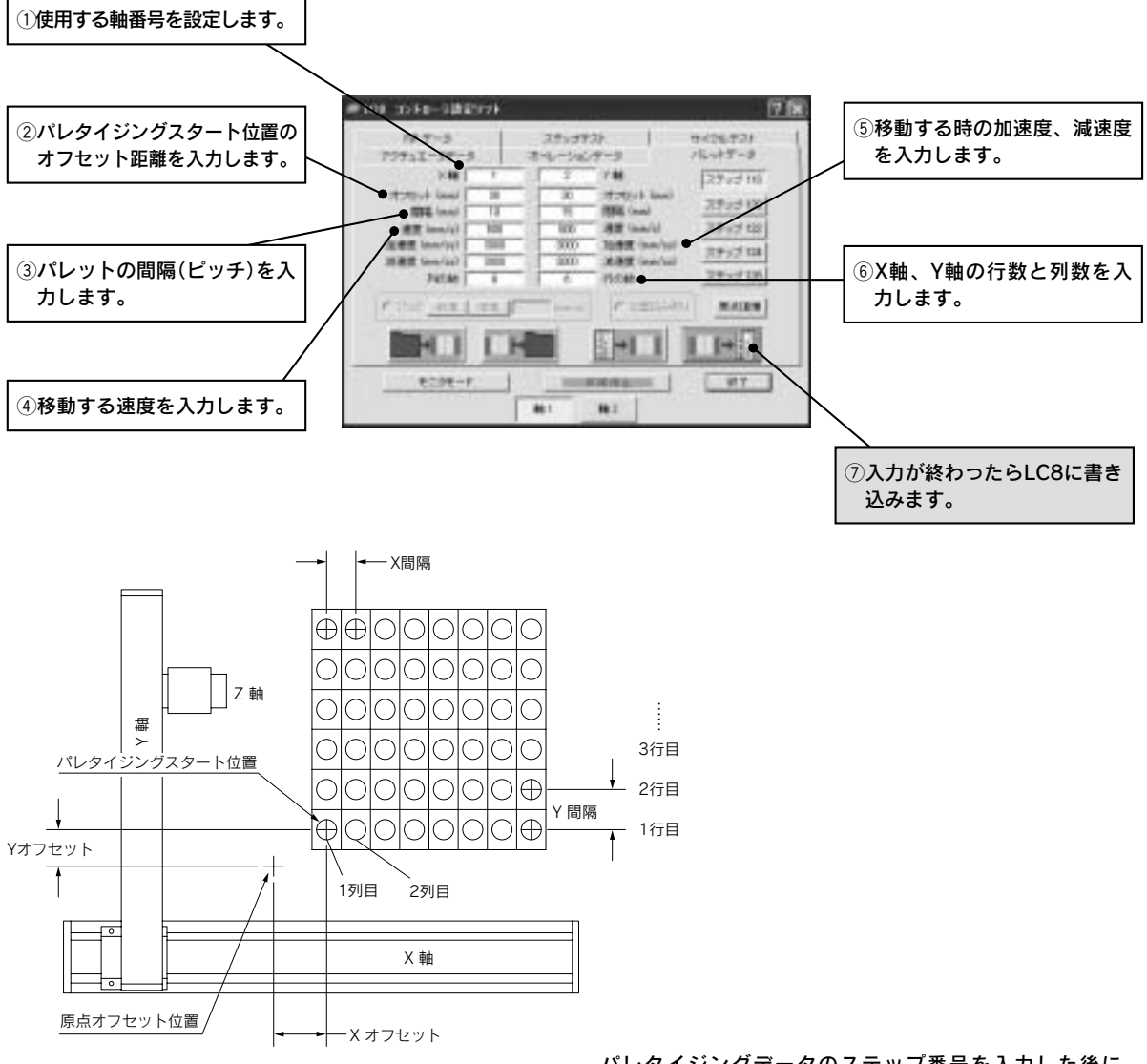

パレタイジングデータのステップ番号を入力した後に、 START信号を入力するとパレットの1行1列目に移動します。

同じステップ番号にてSTART信号を入力するごとに、パレッ トの2行1列目、3行1列目……1行2列目に移動します。それ ぞれの移動はBUSY信号がOFFになると完了です。

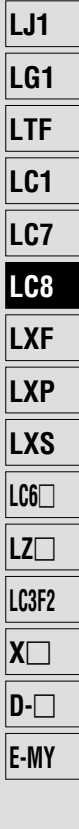

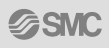

# ポジショニングドライバ/ACサーボモータ用 対応アクチュエータ/**LJ1** シリーズ、**LG1** シリーズ、**LTF** シリーズ、**LX** シリーズ **LC8 Series**

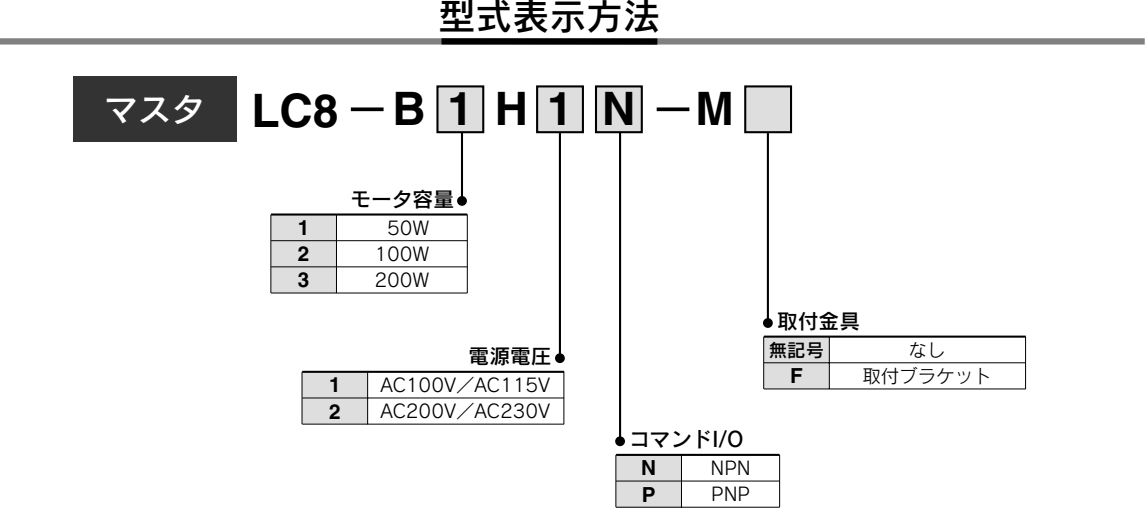

### 付属品

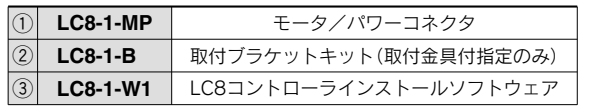

 $\circ$   $\circ$  $QQ$ 

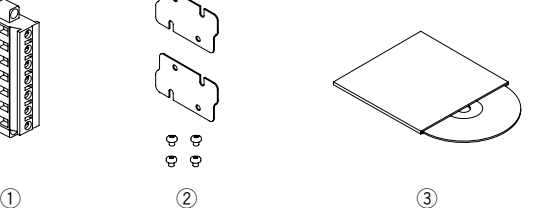

### オプション品 注) 別途ご購入ください。

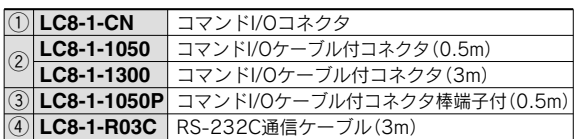

- q住友3M製 コネクタ:10126-3000PE シェル:10326-52-A0-008、(相当品) (2)ケーブル端末:バラ線
- eケーブル端末:棒端子(PCワイヤリングシステム対応)注2)
- 注1) ①、②、③のいずれかが必要になります。
- たつ<br>32) PCワイヤリングシステムについてはElectric Products(CAT.150)にて ご確認ください。

### マスタ使用時の注意事項

### 注意

- q単軸で使用する場合には、マスタを使用してください。 (スレーブ単体ではご使用できません。)
- ②3軸以上の使用につきましては、使用方法、使用条件に ついて、当社に必ずご確認ください。

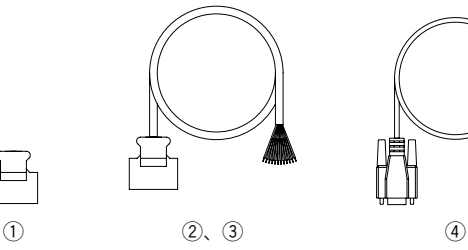

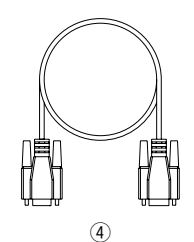

ポジショニングドライバ **LC8 Series** 

型式表示方法

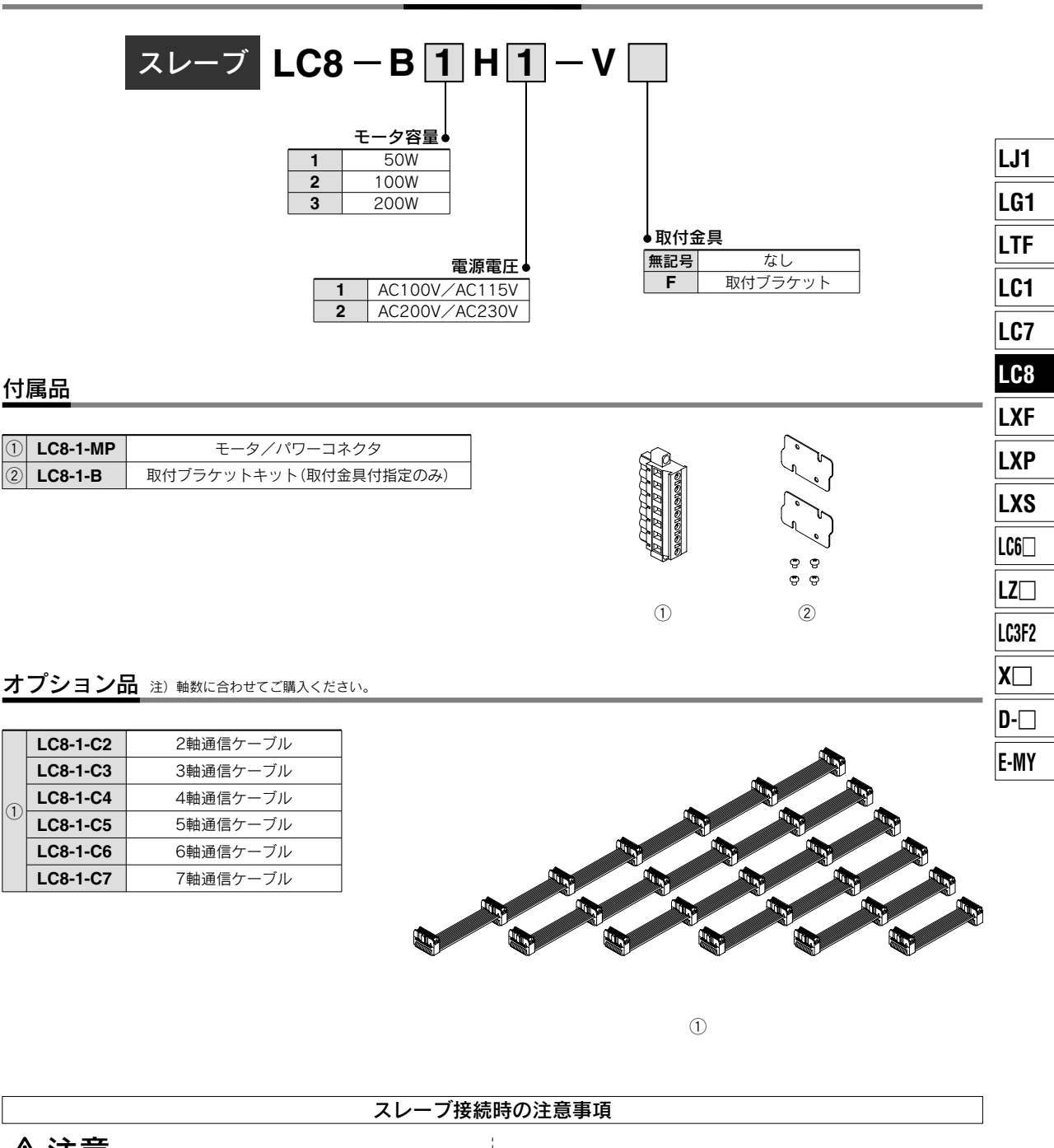

 $\circled{1}$  $\widehat{\mathcal{L}}$ 

 $\widehat{\mathbb{C}}$ 

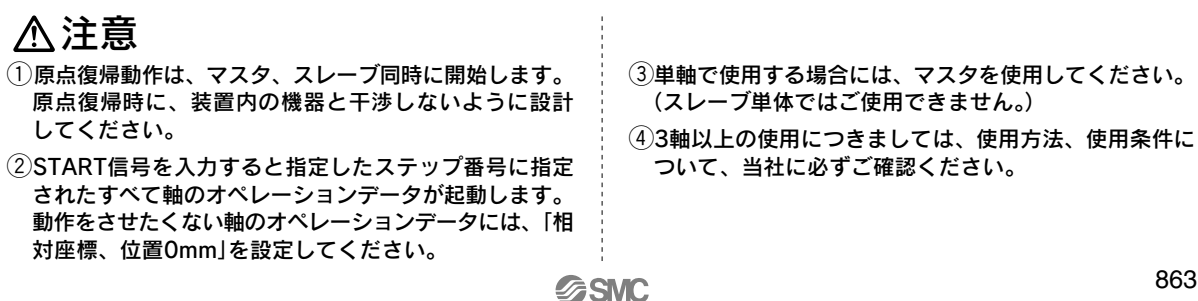

## **LC8 Series**

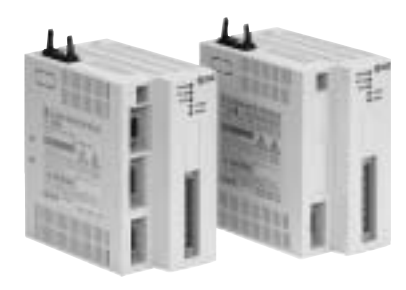

### 一般仕様

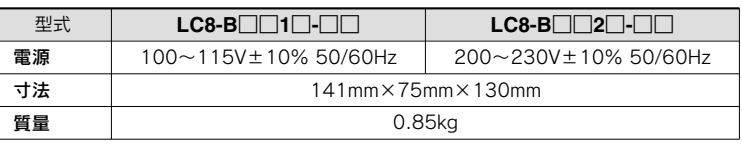

### 電気仕様

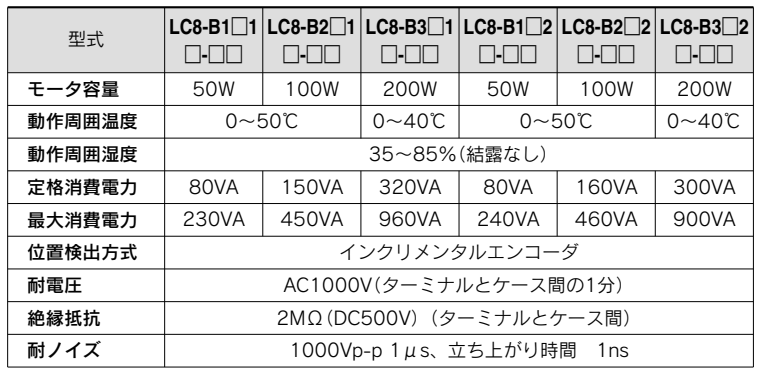

### データ入力

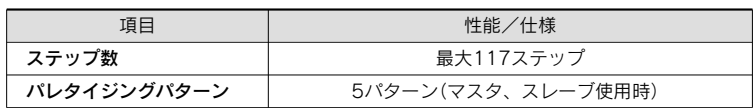

### コマンドI/O仕様

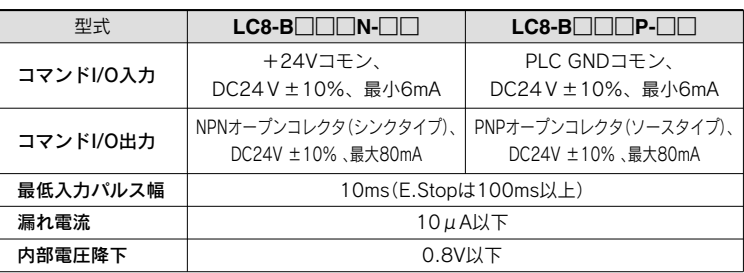

### 安全項目

**SSMC** 

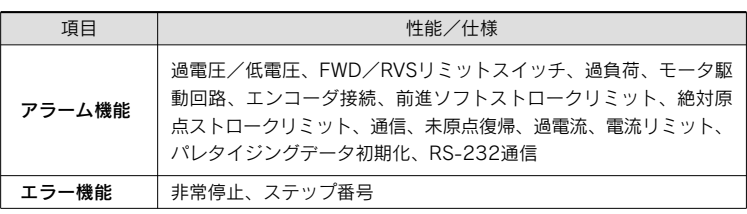

### ポジショニングドライバ **LC8 Series**

### 外形寸法図

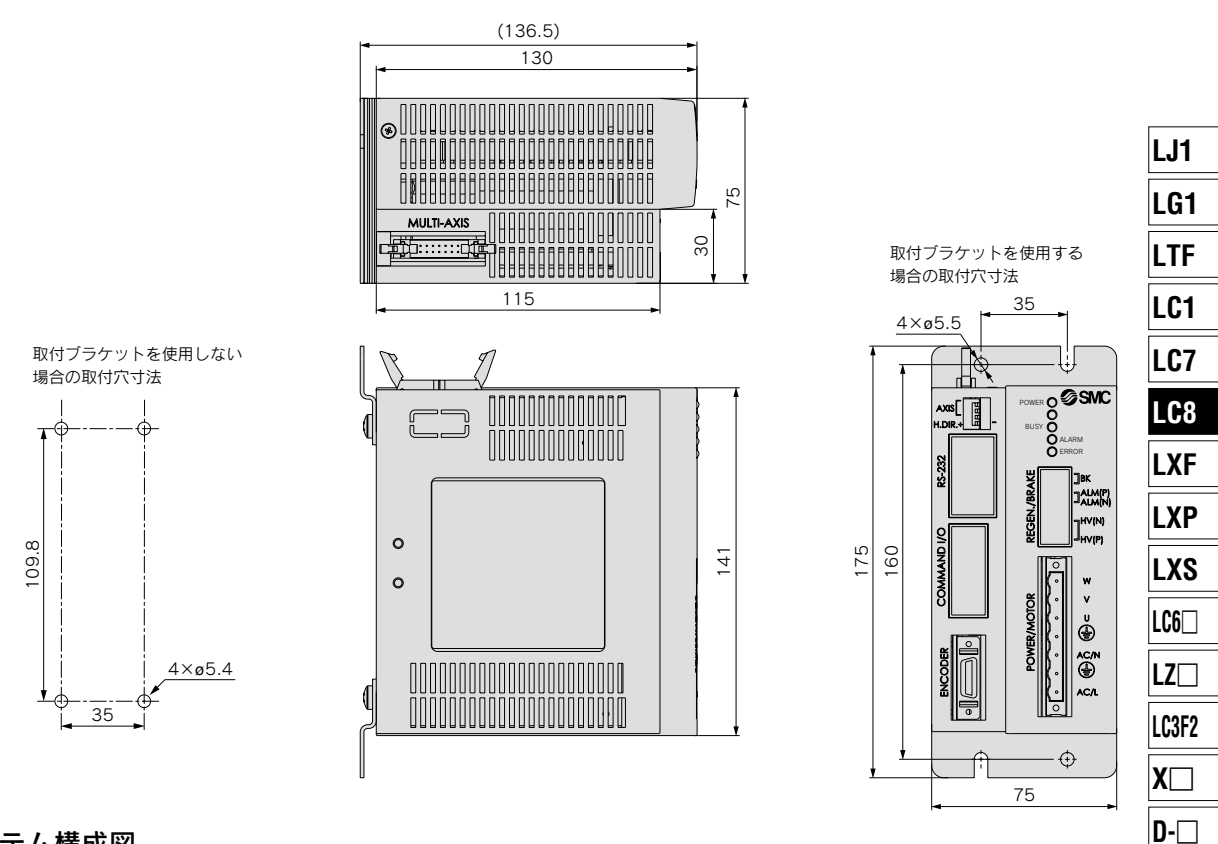

### システム構成図

1軸のステップ運転で使用する場合の例(X-Yで使用する場合は、マスタとスレーブが各1台必要です。)

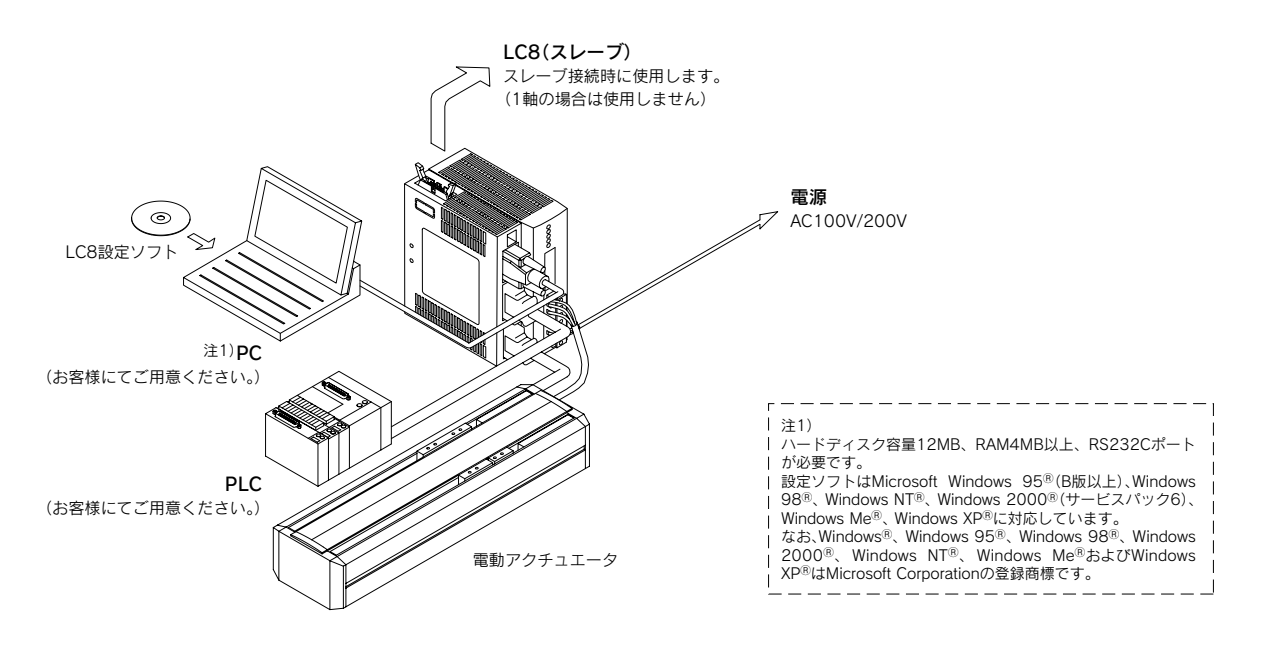

**E-MY**

### 取付け方法

**LC8-B□□□□-□F(ブラケットオプションありの場合)** 

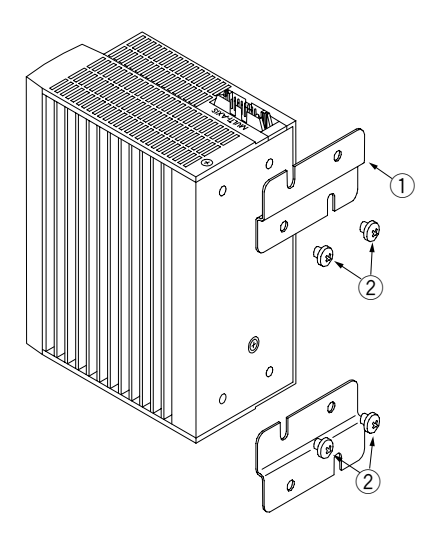

付属のブラケットを使用して取付を行ってください。取付寸 法は、前頁の外形寸法を参照願います。壁面取付には、別途 M5ねじ(4本)が必要ですのでお客様にてご用意ください。

#### 付属品内容

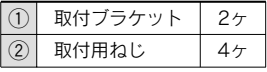

### 注意

q本体の使用温度が仕様に示す範囲以内となるように冷却 の配慮をお願いします。また本体の各側面と構造物や部 品とは十分に距離を設けてください。

取付

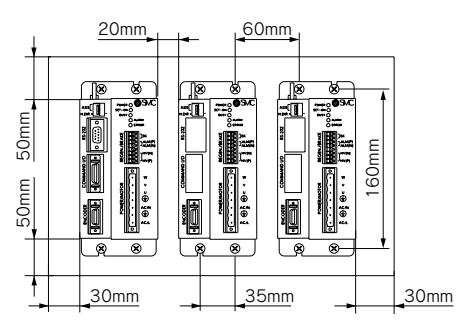

**LC8-B**□□□□**-**□(ブラケットオプションなしの場合)

### お客様にてM5ねじ(4本)をご用意ください。

ねじ長は壁面の厚さ+5mmを超えない様選択してください。 壁面に横35mm間隔、縦109.8mm間隔で取付ける穴を開け てください。

注)指定サイズより長いねじを使用しないでください。長い場合、感電や火事 の恐れがあります。

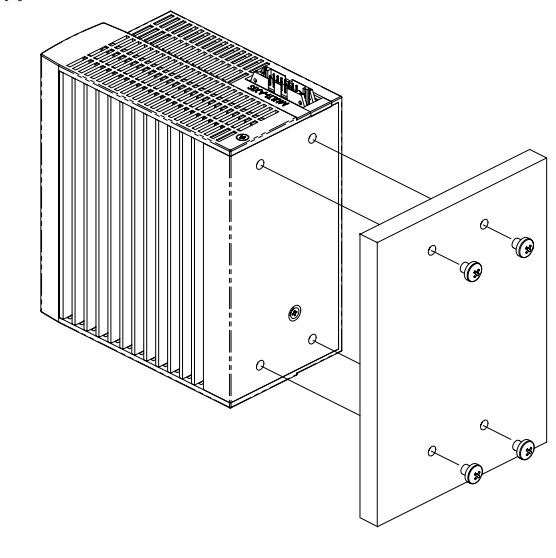

多軸ケーブルご使用時の注意事項

### 注意

多軸ケーブルにて、LC8を接続する場合は、ドライバ間 を20mm以上、30mm以下で設置してください。

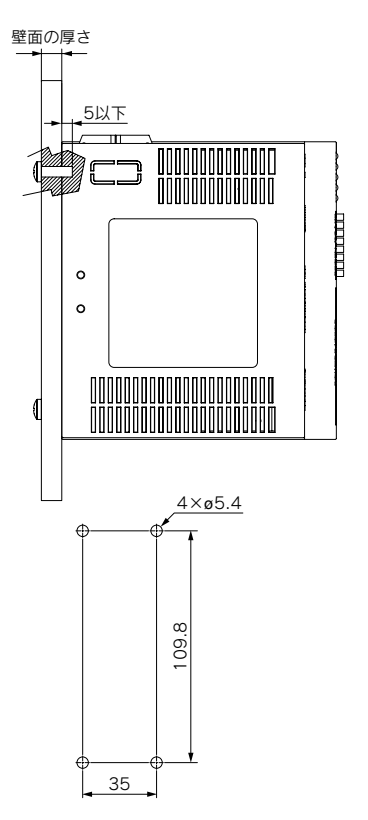

### COMMAND I/Oコネクタの配線

# 配線図<br>LC8-B□□□N-M□(NPN仕様)

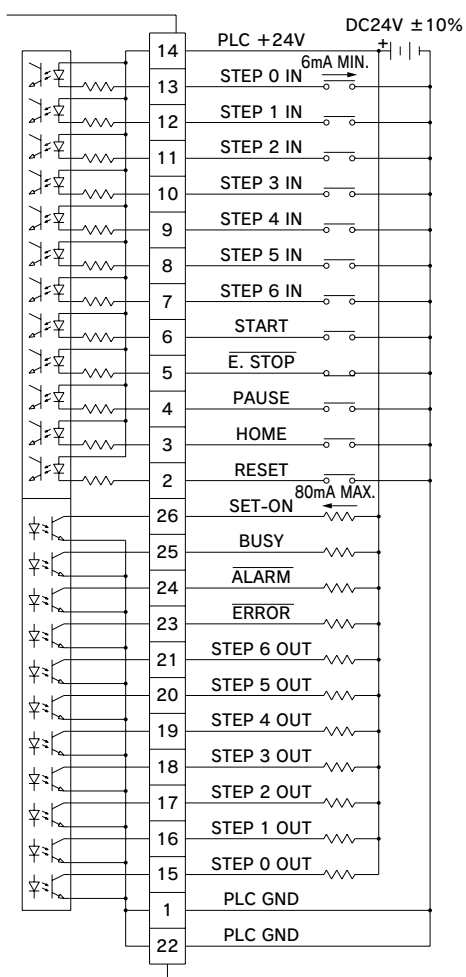

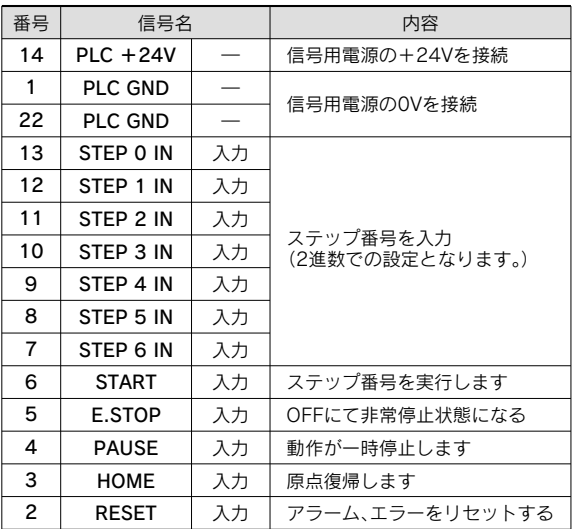

### **LC8-B**□□□**N-M**□(NPN仕様) **LC8-B**□□□**P-M**□(PNP仕様)

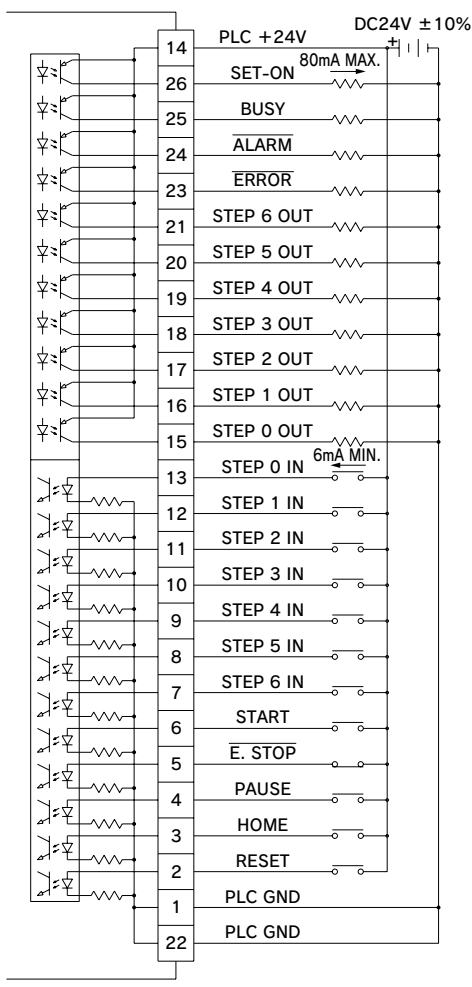

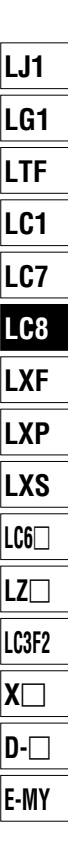

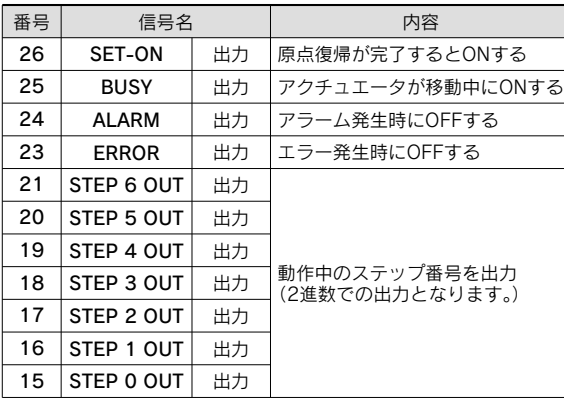

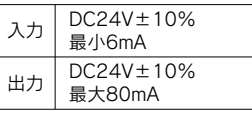

### **LC8 Series**

### XYブラケット

X軸アクチュエータ、Y軸アクチュエータ組合せ用ブラケット。

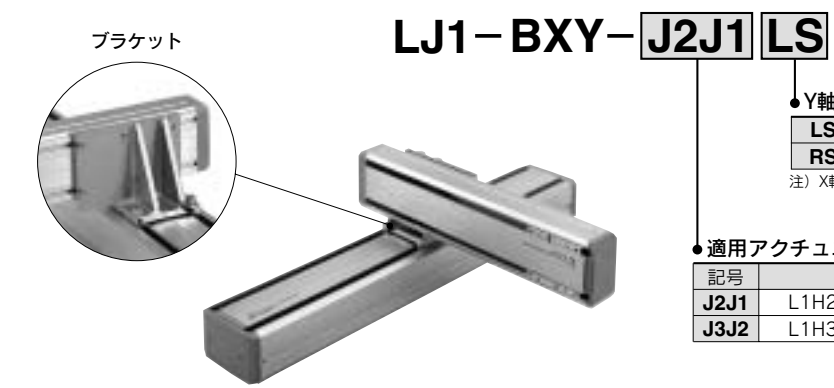

**LS RS ↓Y軸設置方向**(表1参照) 張出方向:左 張出方向:右 注)X軸モータ側から見た張出方向

#### 適用アクチュエータ

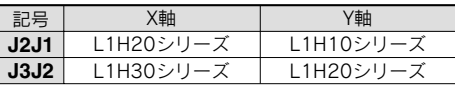

#### Y軸 各ストロークの最大搬送質量(kg)

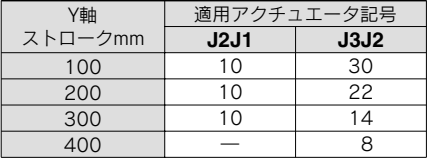

### 表1 Y軸設置方向(X軸モータ側から見たときのY軸張出方向をあらわします。)

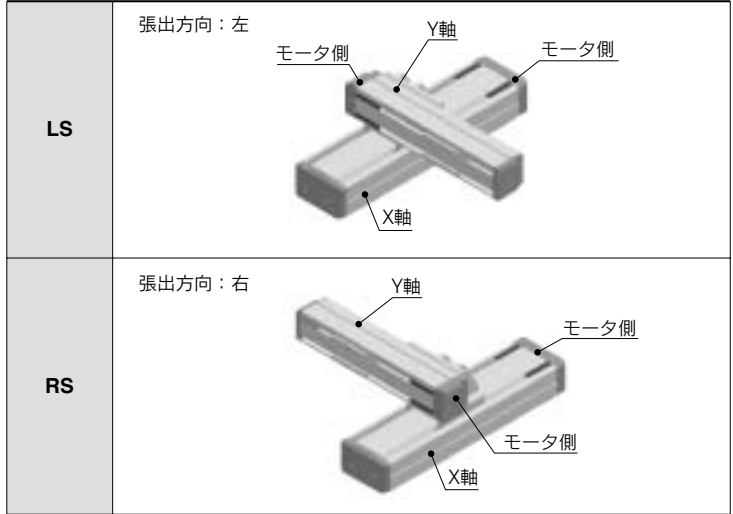

X-Yブラケットをご選定の際は、当社までお問合せください。